# 헤브루 글자와 그리스 문자를 함께 써서 한글 문서를 작성하는 것

노바디

2006년 4월 15일

#### **요 약**

이 문서는 ArabTEX과 babel 패키지를 이용하여 헤브루 문자와 고전 그리 스어 텍스트를 한글 문서에 포함하는 것을 테스트하고 그 방법을 요약한다.

**차 례**

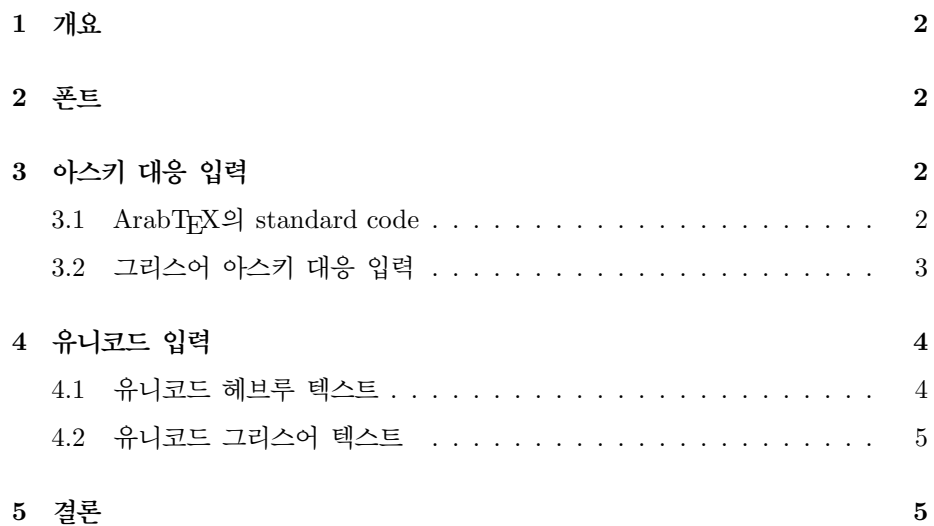

## 1 **개요**

한글 위주의 문서에 부분적으로 헤브루어와 고전 헬라어(그리스어) 텍스트를 섞 는 방법에 대한 간단한 메모이다. 여러 가지 방법이 있겠지만 여기서는 ArabTFX 과 babel 패키지를 이용하는 방법을 제시한다. 아마도 구약 주석이나 성서학 관련 논문을 작성할 때 유용하게 쓰일 수 있을 것이다.

## 2 **폰트**

ArabTEX의 hebrew mode는 한 가지 헤브루 폰트를 사용하므로 여기에 대해서 더 말할 것은 없다.

그리스어 폰트는 cbgreek이나 psgreek 가운데서 선택할 수 있는데, 일반적으로 cbgreek이 설정이나 사용이 쉽지만 psgreek이 더 친숙하다. 주의할 점은 psgreek 을 사용할 때는 별도의 설치가 필요하다는 점과, 단어말 's'(ς)를 s로 표기해서는 아니되고 반드시 c로 표기해야 한다는 점일 것이다. cbgreek은 이것을 알아서 구 별해준다. 이 테스트 문서에서는 oldface psgreek을 사용하였다.

# 3 **아스키 대응 입력**

이것은 헤브루어나 그리스어 자판 입력이 익숙하지 않은 외국언어 사용자에게 적 합한 방법일 것이다. 이 입력방식은 \setcode{standard}로 호출한다.

#### 3.1 ArabTEX**의** standard code

헤브루 문자는 ArabTFX을 이용한다.

• 문장 중의 헤브루 모드로의 전환은 \< >를 이용하는 것이 가장 좋다.

맨첨(\<r'^syt>)

- 헤브루 문장을 쓰려면 hebtext 환경을 사용한다.
- transliteration을 적어주려면 \transtrue한다.

한국어 문장 중에 일부 단어에 헤브루 글자를 식자하는 방법은 다음과 같다.

```
맨첨(\<r'^syt>)에 하느님이 하늘과 땅을 \<br'>하시였다.
```
맨첨(ŽĽŹĂŸ)<sup>에</sup> 하느님이 하늘과 땅을 ĂŸĄ하시였다.

헤브루 문장을 별도의 문단으로 제시하는 방법은 다음과 같다. 여기서는 \transtrue 를 미리 선언해둔 경우이다. $^1$ 

```
\begin{hebtext}
$^1$br'^syt br' 'lhym 't h^smym w't h'r.s:
\end{hebtext}
                     ym it hšmym wit hrs:<br>:בראשית ברא אלהים את השמים ואת הארץ \frac{1}{\sqrt{2}}
```
 $b$ r *šyt*  $b$ r  $\partial^2 h$ ym  $\partial^2 t$  h $\partial^2 h$   $\partial^2 u$   $\partial^2 u$   $\partial^2 u$ 

## 3.2 **그리스어 아스키 대응 입력**

다음과 같이 입력한다. 이 문서에서 주의해서 볼 것은 \greekbreathe와 \releasebreathe 를 그리스어 문장 전후에 적어주는 것이다. 이 매크로는 이 문서의 preamble에 정 의되어 있다. 자신의 문서에 이 부분을 복사해서 사용하라. 매크로 이름이 너무 길어 불편하다면 취향에 맞게 줄이면 될 것이다.

먼저, 문장 중에 그리스어 단어를 넣는 경우.

 $^{-1}$ 모음 표기는 귀찮아서 생략하였으나 필요하다면 할 수 있다. 이에 대해서는 ArabTFX 사용자 안내 서를 보라.

맨첨에 말씀({\greekbreathe\textgreek{<o l'ogoc}\releasebreathe})이 계셨슴미다.

맨첨에 말씀(Ð λÒγος)이 계셨슴미다.

그리스어를 사용한 이후에 다시 헤브루어를 사용할 수 있는지 보자.

이 말씀이 하느님(אלהים)과 같이 계셨슴미다.

이제 그리스어 문장을 별도의 문단으로 식자하자.

\greekbreathe\begin{greektext} >En >arq~h| >~hn <o l'ogoc, ka'i <o l'ogoc >~h|n pr'oc t'on je'oc >~hn <o l'ogoc. \end{greektext}\releasebreathe

'Εν άρχ η ' ην ο λόγος, και ο λόγος ' ην προς τον θεός ' ην ο λόγος.

# 4 **유니코드 입력**

#### 4.1 **유니코드 헤브루 텍스트**

ArabTEX을 쓰는 경우 장점은 유니코드 인코딩의 헤브루 텍스트를 입력할 수 있다 는 것이다. 한 예를 들어보자. 입력 방법은 소스를 참고할 것. 2

 $^2$ 소스 텍스트는 Right-to-Left 텍스트를 읽고 편집할 수 있는 유니코드 에디터로 보아야 한다.

하느님(הים)이라는 단어

 $b\bullet i$ rēsiyt b $\bullet$ ārā<sup>, se</sup>lōhiym >ēt has $\bullet$ āmayim w<sup>i</sup>>ēt hā>āres: בְרֵאשִׁית בָּרֵא אֱלֹהִים אֶת הַשָּׁמִיִם וְאֶת הַאֲרֶץ:

#### 4.2 **유니코드 그리스어 텍스트**

Greek은 유니코드 입력이 불가능한 것일까? babel은 유니코드 입력된 greek 텍스 트도 잘 처리해주어야 한다. 역시 소스를 참고하라.

'Εν άρχῆ ἐποίησεν ὁ θεὸς τὸν οὐρανὸν καὶ τὴν γῆν. 1. 2 ἡ δὲ γῆ ἦν ἀόρατος καὶ άκατασκεύαστος, και σκότος έπάνω της άβύσσου, και πνεῦμα θεοῦ ἐπεφέρετο έπάνω του ύδατος.

# 5 **결론**

우리가 제시한 ArabTEX(hebrew) + babel greek + Hangul-ucs 해결책은 유니코 드 입력이나 아스키 대응 입력이나 어느 것이든 잘 처리하는 것으로 보이고, 몇 가지 한글 환경에 맞는 조정만 해준다면 훌륭한 문서를 작성할 수 있는 방법이라고 생각한다.